# ISR 4000 Series 라우터의 ISR-WAAS 설치 가이 드

### 목차

소개 ISR-WAAS 설치 사전 요구 사항 NIM-SSD와 ISR-SSD의 차이점 NIM-SSD ISR-SSD ISR-WAAS 설치 ISR-WAAS 문제 해결 WAAS 설치 실패 시나리오 ISR-WAAS 활성화 실패 시나리오 SSD 오류 시나리오

### 소개

이 문서에서는 Cisco ISR(Integrated Services Router)의 Cisco ISR-WAAS 설치 가이드에 대해 설 명합니다. Cisco ISR에서 vWAAS(virtual Wide Area Application Services)를 구현하는 것입니다.

ISR-WAAS는 IOS-XE 컨테이너 내에 구축됩니다. 이러한 맥락에서 컨테이너는 Cisco ISR 4000 Series 라우터에서 가상화된 애플리케이션을 실행하는 하이퍼바이저를 의미합니다.

## ISR-WAAS 설치 사전 요구 사항

각 WAAS 소프트웨어 버전에는 서로 다른 리소스 요구 사항(메모리, CPU 및 SSD)이 있을 수 있습 니다. 요구 사항을 충족하지 못하면 성능 문제가 발생하거나 설치 중에 오류가 발생할 수도 있습니 다.

다음 링크에서 컨피그레이션 가이드를 검토하십시오.

[https://www.cisco.com/c/en/us/support/routers/virtual-wide-area-application-services](https://www.cisco.com/c/en/us/support/routers/virtual-wide-area-application-services-vwaas/products-installation-and-configuration-guides-list.html)[vwaas/products-installation-and-configuration-guides-list.html](https://www.cisco.com/c/en/us/support/routers/virtual-wide-area-application-services-vwaas/products-installation-and-configuration-guides-list.html)

이 표에는 각 ISR 모델에 대해 지원되는 ISR 플랫폼 및 리소스 요구 사항이 요약되어 있습니다.

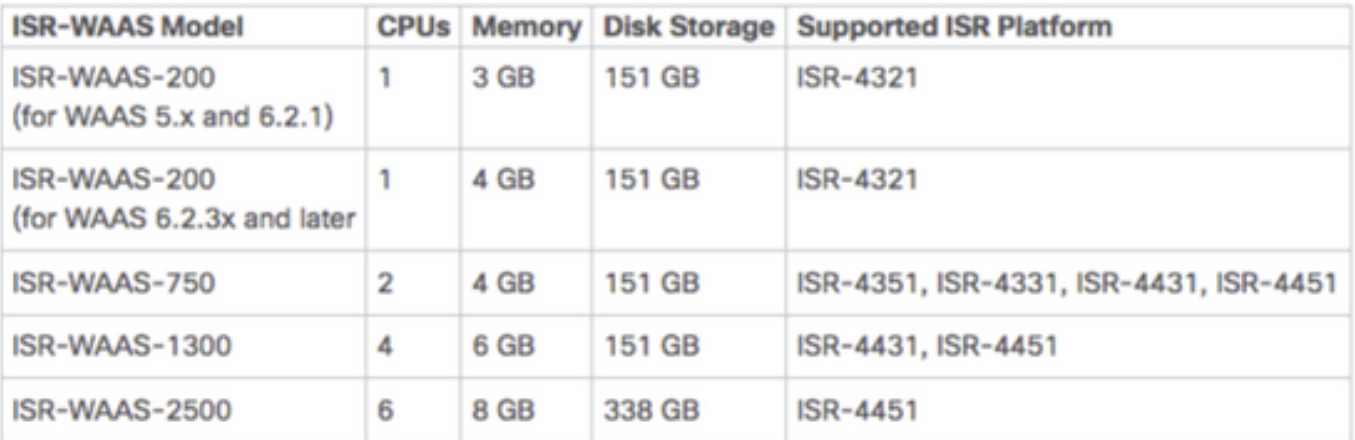

### NIM-SSD와 ISR-SSD의 차이점

NIM-SSD

NIM-SSD는 ISR 외부에 있으며 핫 스왑이 가능한 제품입니다.

NAME: "NIM subslot 0/3", DESCR: "NIM SSD Module" PID: NIM-SSD , VID: V01, SN: FOC1915299D

이 모듈은 ISR 라우터의 사용 가능한 NIM(Network Interface Module) 중 하나에 설치됩니다.

다음은 RMA를 올리는 데 사용할 수 있는 NIM-SSD 및 SSD의 제품 식별자(PID)입니다.

NIM-SSD(=)NIM Carrier Card for SSD drives SSD-SATA-200G(=)200 GB, SATA Solid State Disk for NIM-SSD

라우터에서 NIM-SSD 또는 NIM-HDD를 제거하려면 다음 단계를 수행하십시오.

1단계. 다음 그림과 같이 Phillips 나사돌리개를 사용하여 양쪽의 고정 나사를 풉니다.

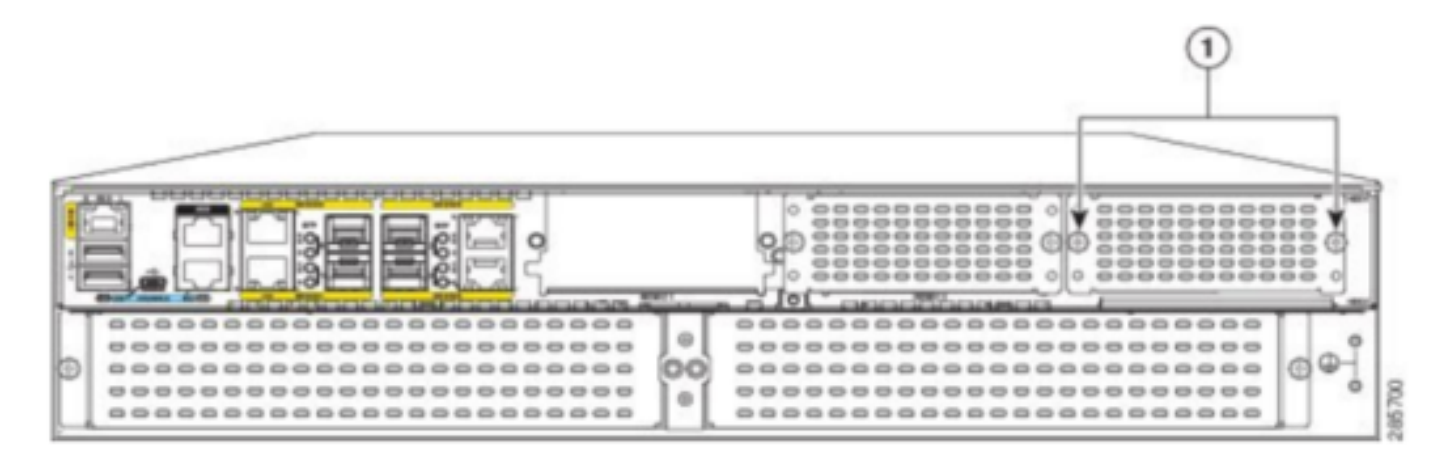

Captive screws holding the NIM-SSD to the router

2단계. 다음 이미지에 표시된 대로 경로에서 NIM-SSD 또는 NIM-HDD를 제거합니다.

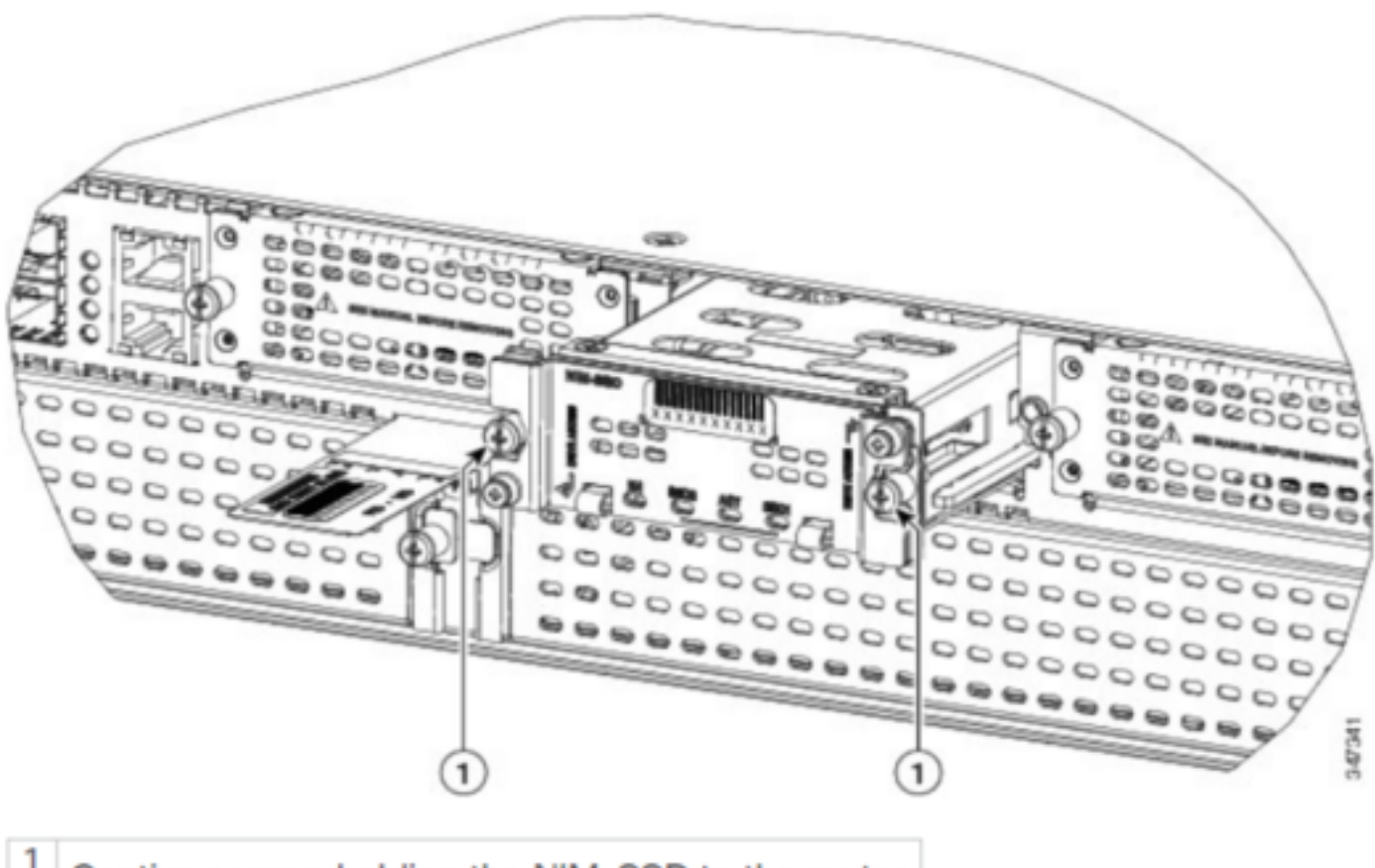

### Captive screws holding the NIM-SSD to the router

#### ISR-SSD

1

반면, ISR-SSD는 라우터 섀시 내부에 설치되므로 라우터의 전원을 끄고 커버를 열어 ISR-SSD를 찾아야 합니다.

ISR-SSD는 핫 스왑이 가능하지 않습니다.

RMA를 높이는 데 사용할 수 있는 ISR 4300 Series의 ISR-SSD에 대한 PID입니다.

SSD-MSATA-200G(=)200 GB, mSATA Solid State Disk

이 그림에서는 플래시 메모리 카드 및 SSD mSATA 스토리지 디바이스 위치를 보여 줍니다.

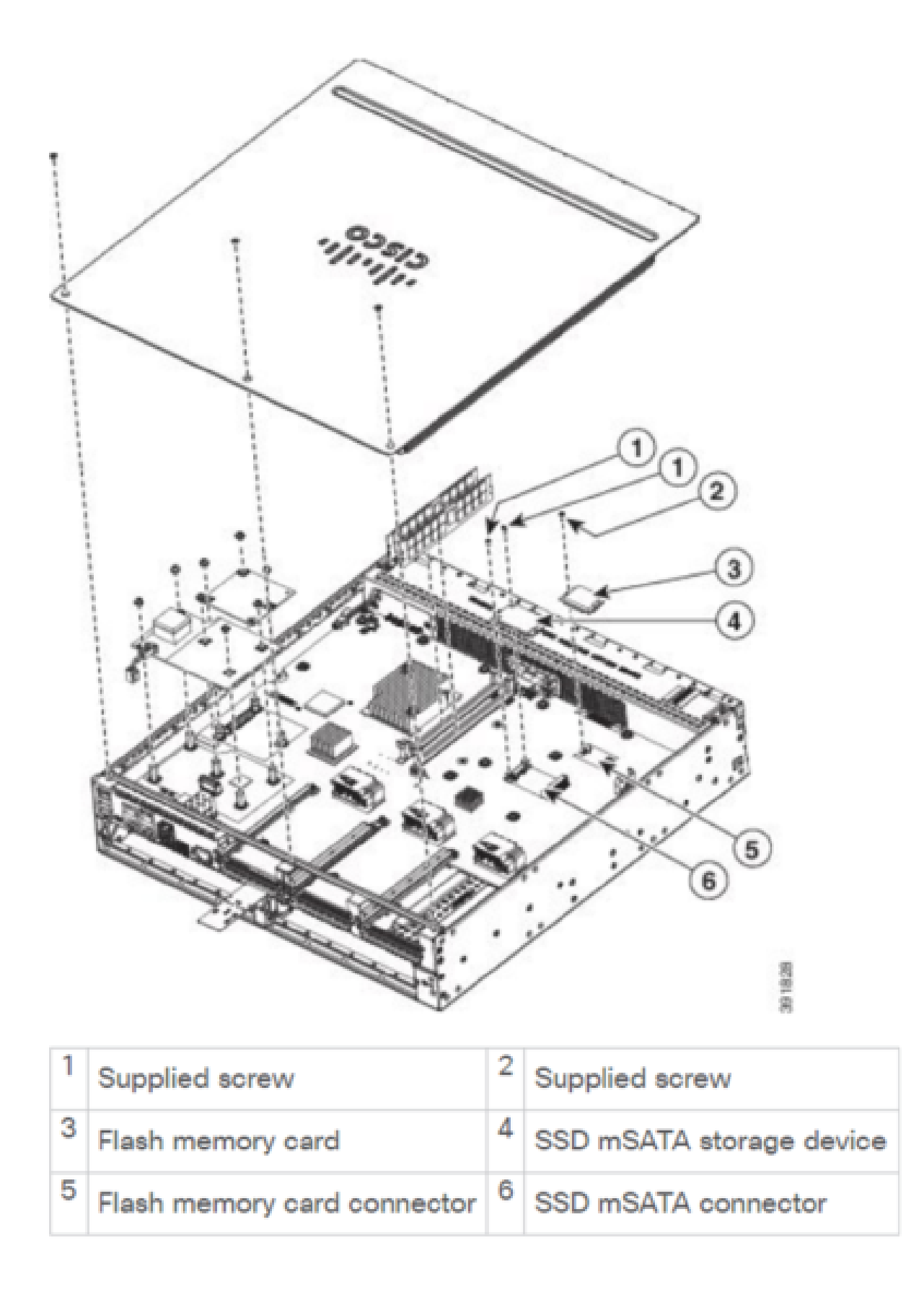

### ISR-WAAS 설치

ISR-WAAS 설치 요구 사항을 모두 충족하면 다음 단계는 구축하려는 ISR-WAAS 버전의 OVA(Open Virtualization Appliance) 파일을 다운로드하는 것입니다. 다음 링크에서 소프트웨어를 다운로드할 수 있습니다.

<https://software.cisco.com/download/home/280484571/type/280836712>

소프트웨어를 다운로드한 후에는 파일을 라우터의 부트플래시로 전송해야 합니다.

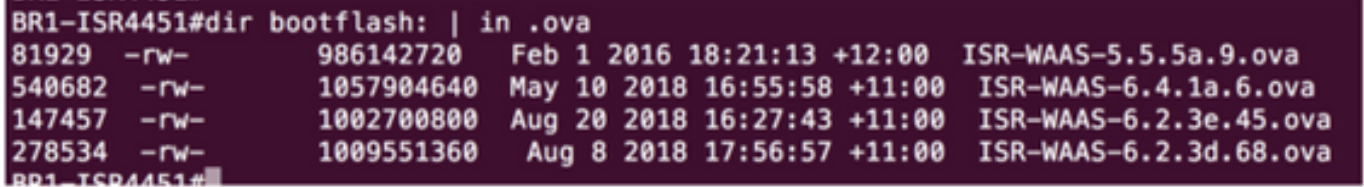

라우터 CLI에서 EZConfig 프로그램을 사용하여 ISR-WAAS를 구축하려면 다음 단계를 수행하십시 오.

- 1. Service WAAS enable 명령을 실행합니다.
- 2. 구축하려는 WAAS 버전에 대해 이전에 전송된 .ova 이미지를 선택합니다.
- 3. 구축할 WAAS 프로파일을 선택합니다.
- 4. ISR-WAAS IP 주소를 구성합니다.
- 5. WAAS Central Manager IP 주소를 구성합니다.

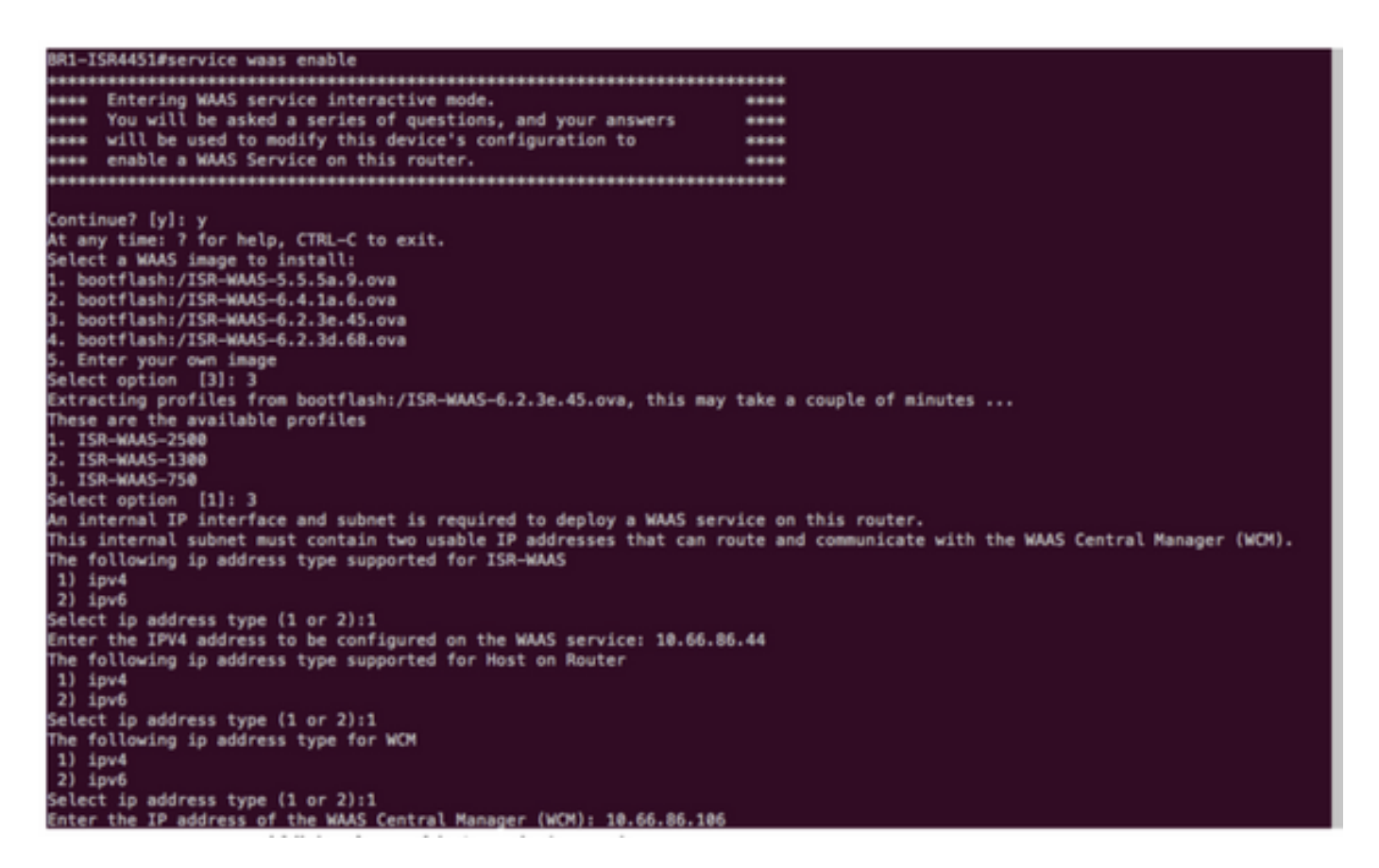

- 6. WAAS 가로채기를 활성화하려는 라우터에서 WAN(Wide Area Network) 인터페이스를 선택 합니다.
- 7. 작업을 완료한 후 컨피그레이션을 저장합니다. 설치가 성공한 이미지입니다.

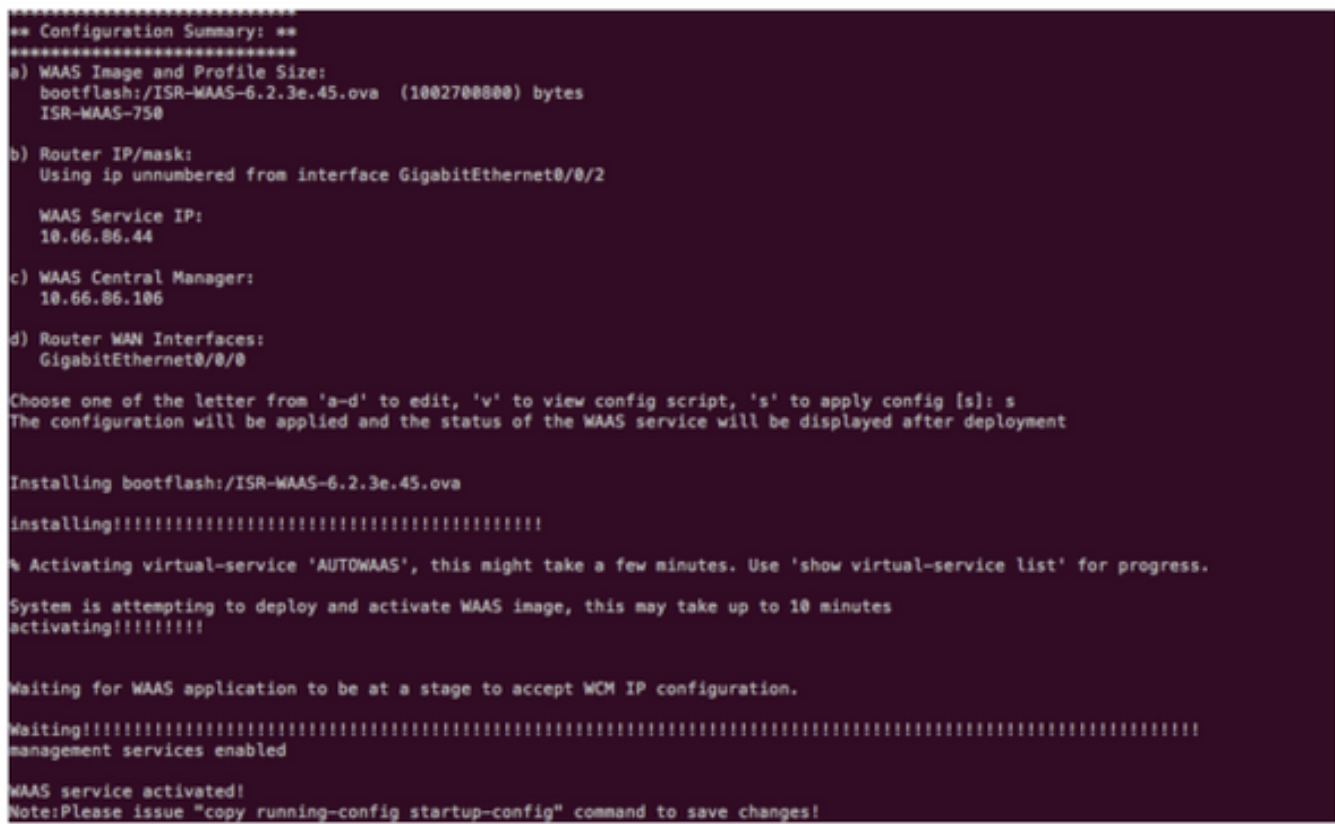

# ISR-WAAS 문제 해결

### WAAS 설치 실패 시나리오

SSD가 없으면 ISR-WAAS 설치가 실패하므로 먼저 SSD가 있는지 확인합니다.

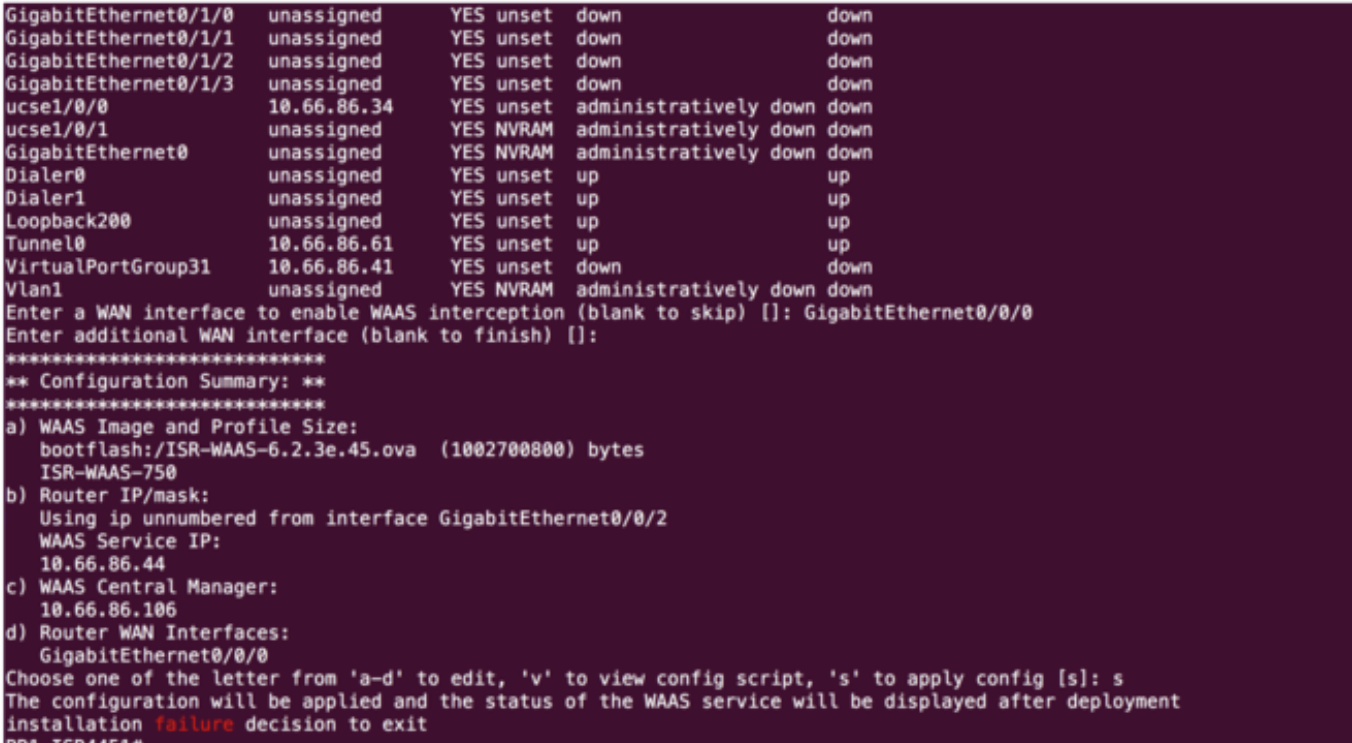

#### ISR-WAAS 활성화 실패 시나리오

일부 시나리오에서는 라우터를 교체하고 SSD를 새 섀시에 설치한 후 ISR-WAAS를 활성화하지 못 합니다.

이러한 오류는 ISR 라우터에서 확인할 수 있습니다.

09/16 11:44:08.946 [vman]: [31298]: (note): VM (AUTOWAAS) State Transition: next\_state: LIFECYCLE\_DEACT 09/16 11:44:17.613 [vman]: [31298]: (ERR): Loading of machine definition (/vol/harddisk/virtual-instanc 09/16 11:44:17.613 [vman]: [31298]: (ERR): Failed to load machine definition 09/16 11:44:17.613 [vman]: [31298]: (note): Setting failure response (1) 09/16 11:44:17.613 [vman]: [31298]: (ERR): Virtual Service failure log[AUTOWAAS]::Validation::Package v 09/16 11:44:17.613 [errmsg]: [31298]: (ERR): %VMAN-3-PROCESS\_PKG\_DEF: Virtual Service[AUTOWAAS]::Valida 09/16 11:44:17.613 [vman]: [31298]: (note): VM (AUTOWAAS) State Transition: next\_state: LIFECYCLE\_WAIT\_ 09/16 11:44:17.613 [vman]: [31298]: (note): IF MTU message received: 09/16 11:44:17.613 [vman]: [31298]: (ERR): Invalid bridge ID or the bridge(31) has not been created yet 09/16 11:44:17.614 [vman]: [31298]: (ERR): Failed to set DP IF mtu for DP bridge 31 09/16 11:44:17.614 [vman]: [31298]: (note): vman IF MTU message processed 09/16 11:44:24.725 [vman]: [31298]: (note): Get local RP location rp/0/0 09/16 11:44:27.758 [vman]: [31298]: (note): Get local RP location rp/0/0 09/16 11:44:27.759 [vman]: [31298]: (note): Get local RP location rp/0/0 09/16 11:44:27.772 [vman]: [31298]: (note): Get local RP location rp/0/0 09/16 11:44:27.779 [vman]: [31298]: (note): Get local RP location rp/0/0 09/16 11:44:27.779 [vman]: [31298]: (note): Successfully removed VM init ctx for VM [AUTOWAAS] 09/16 11:44:27.780 [vman]: [31298]: (note): Per-VM message marshalled successfully into persistent DB 09/16 11:44:27.780 [vman]: [31298]: (note): Successfully reset per-VM mac address binding into TDL msg 09/16 11:44:28.063 [vman]: [31298]: (ERR): vman\_libvirt\_err: code=1 09/16 11:44:28.063 [vman]: [31298]: (ERR): internal error '/usr/sbin/lvremove -f /dev/lvm\_raid/vdc.AUTO /dev/harddisk1: read failed after 0 of 4096 at 21474828288: Input/output error /dev/harddisk1: read failed after 0 of 4096 at 0: Input/output error /dev/harddisk1: read failed after 0 of 4096 at 4096: Input/output error /dev/dm-1: read failed after 0 of 4096 at 4429119488: Input/output error

 /dev/dm-1: read failed after 0 of 4096 at 4429176832: Input/output error /dev/dm-1: read failed after 0 of 4096 at 0: Input/output error /dev/dm-1: read failed after 0 of 4096 at 4096: Input/output error /dev/dm-2: read failed after 0 of 4096 at 11072897024: Input/output error /dev/dm-2: read failed after 0 of 4096 at 11072954368: Input/output error /dev/dm-2: read failed after 0 of 4096 at 0: Input/output error /dev/dm-2: read failed after 0 of 4096 at 4096: Input/output error /dev/dm-3: read failed after 0 of 4096 at 1630 09/16 11:44:28.063 [vman]: [31298]: (ERR): Failed to delete volume vdc.AUTOWAAS in pool virt\_strg\_pool\_ 09/16 11:44:28.241 [vman]: [31298]: (ERR): vman\_libvirt\_err: code=1 09/16 11:44:28.241 [vman]: [31298]: (ERR): internal error '/usr/sbin/lyremove -f /dev/lym\_raid/vdb.AUTO /dev/dm-1: read failed after 0 of 4096 at 0: Input/output error /dev/dm-2: read failed after 0 of 4096 at 0: Input/output error /dev/dm-3: read failed after 0 of 4096 at 0: Input/output error /dev/harddisk1: read failed after 0 of 4096 at 21474770944: Input/output error /dev/harddisk1: read failed after 0 of 4096 at 21474828288: Input/output error /dev/harddisk1: read failed after 0 of 4096 at 4096: Input/output error /dev/dm-1: read failed after 0 of 4096 at 4429119488: Input/output error /dev/dm-1: read failed after 0 of 4096 at 4429176832: Input/output error /dev/dm-1: read failed after 0 of 4096 at 4096: Input/output error /dev/dm-2: read failed after 0 of 4096 at 11072897024: Input/output error /dev/dm-2: read failed after 0 of 4096 at 11072954368: Input/output error /dev/dm-2: read failed after 0 of 4096 at 4096: I 09/16 11:44:28.241 [vman]: [31298]: (ERR): Failed to delete volume vdb.AUTOWAAS in pool virt\_strg\_pool\_ 09/16 11:44:28.418 [vman]: [31298]: (ERR): vman\_libvirt\_err: code=1 09/16 11:44:28.418 [vman]: [31298]: (ERR): internal error '/usr/sbin/lvremove -f /dev/lvm\_raid/vda.AUTO /dev/dm-1: read failed after 0 of 4096 at 0: Input/output error /dev/dm-2: read failed after 0 of 4096 at 0: Input/output error /dev/dm-3: read failed after 0 of 4096 at 0: Input/output error /dev/harddisk1: read failed after 0 of 4096 at 21474770944: Input/output error /dev/harddisk1: read failed after 0 of 4096 at 21474828288: Input/output error

 /dev/harddisk1: read failed after 0 of 4096 at 4096: Input/output error /dev/dm-1: read failed after 0 of 4096 at 4429119488: Input/output error /dev/dm-1: read failed after 0 of 4096 at 4429176832: Input/output error /dev/dm-1: read failed after 0 of 4096 at 4096: Input/output error /dev/dm-2: read failed after 0 of 4096 at 11072897024: Input/output error /dev/dm-2: read failed after 0 of 4096 at 11072954368: Input/output error /dev/dm-2: read failed after 0 of 4096 at 4096: I 09/16 11:44:28.418 [vman]: [31298]: (ERR): Failed to delete volume vda.AUTOWAAS in pool virt\_strg\_pool\_

09/16 11:44:28.420 [vman]: [31298]: (note): Found orphaned volume(vda.AUTOWAAS) in pool(virt\_strg\_pool\_

하드 디스크가 손상되어 다음 작업을 수행할 수 있습니다.

# show platform hardware subslot <ssd subslot> module device filesystem

# request platform hardware filesystem harddisk: destroy

# hw-module subslot 0/5 reload

#### SSD 오류 시나리오

경우에 따라 SSD에 결함이 있는 경우, 하드 디스크 및 파일 시스템과 관련된 명령을 실행하는 동안 이러한 오류가 표시됩니다.

 "request platform hardware filesystem harddisk: destroy" %This operation can take some time, please be patient %Harddisk not present. Destroy filesystem aborted.

이 문제를 해결하려면 다음 단계를 시도할 수 있습니다.

1단계. SSD를 재장착합니다.

2단계. 라우터를 재부팅합니다.

3단계. 이러한 단계가 실패하는 경우 SSD를 RMA하기만 하면 됩니다.

이 번역에 관하여

Cisco는 전 세계 사용자에게 다양한 언어로 지원 콘텐츠를 제공하기 위해 기계 번역 기술과 수작업 번역을 병행하여 이 문서를 번역했습니다. 아무리 품질이 높은 기계 번역이라도 전문 번역가의 번 역 결과물만큼 정확하지는 않습니다. Cisco Systems, Inc.는 이 같은 번역에 대해 어떠한 책임도 지지 않으며 항상 원본 영문 문서(링크 제공됨)를 참조할 것을 권장합니다.